# CVIとWebRTCの比較(相違点と設定)

## 内容

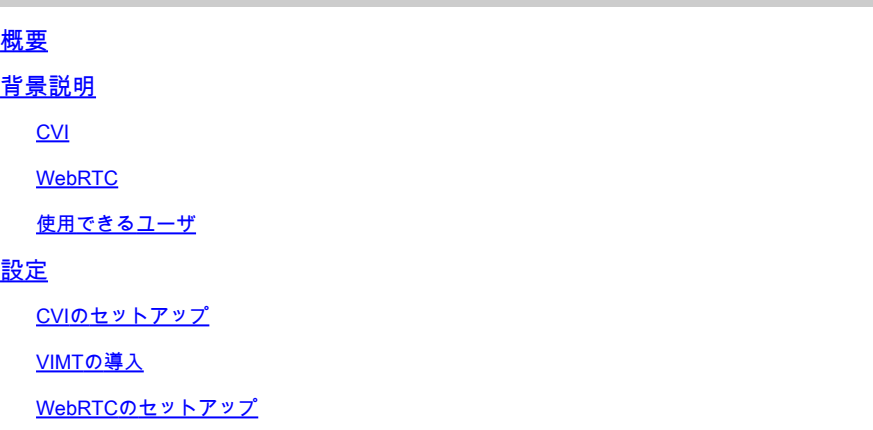

## 概要

このドキュメントでは、CVIとWebRTCの違いについて説明します。

## 背景説明

CVI:Cisco Webex Video Integration for Microsoft Teams(VIMT)

は、クラウドまたはオンプレミスに登録されたシスコまたはSIP対応のビデオデバイスから Microsoft Teams会議に参加するためのシームレスなエクスペリエンスをユーザに提供します。

#### WebRTC

モバイルおよびデスクトッププラットフォーム向けのオープンソース通信テクノロジー。プラグ インを必要としないAPIをベースに構築されており、主要なWebブラウザとオペレーティングシ ステムすべてでサポートされています。

WebRTCを使用するアプリケーションは、ブラウザベースであることが一般的です

WebRTCは通常、リアルタイムのオーディオおよびビデオ通信で使用されます。 一般的に、ブ ラウザベースのアプリケーションで個人間コミュニケーションに使用される

2台のデバイスを直接接続し、いくつかの標準とプロトコルを使用して音声とビデオデータをリア ルタイムで送信する詳細をすべて処理します。

### CVI

これは、Microsoft Teamsがクローズドソリューションであるために作成されました。

MicrosoftクライアントのみがMicrosoft会議に参加できます。そこでMicrosoftはCVI(Cloud Video Interop)を開発しました

VIMTは、シスコとMicrosoft Teamsの提携により、次のソリューションを提供しています。

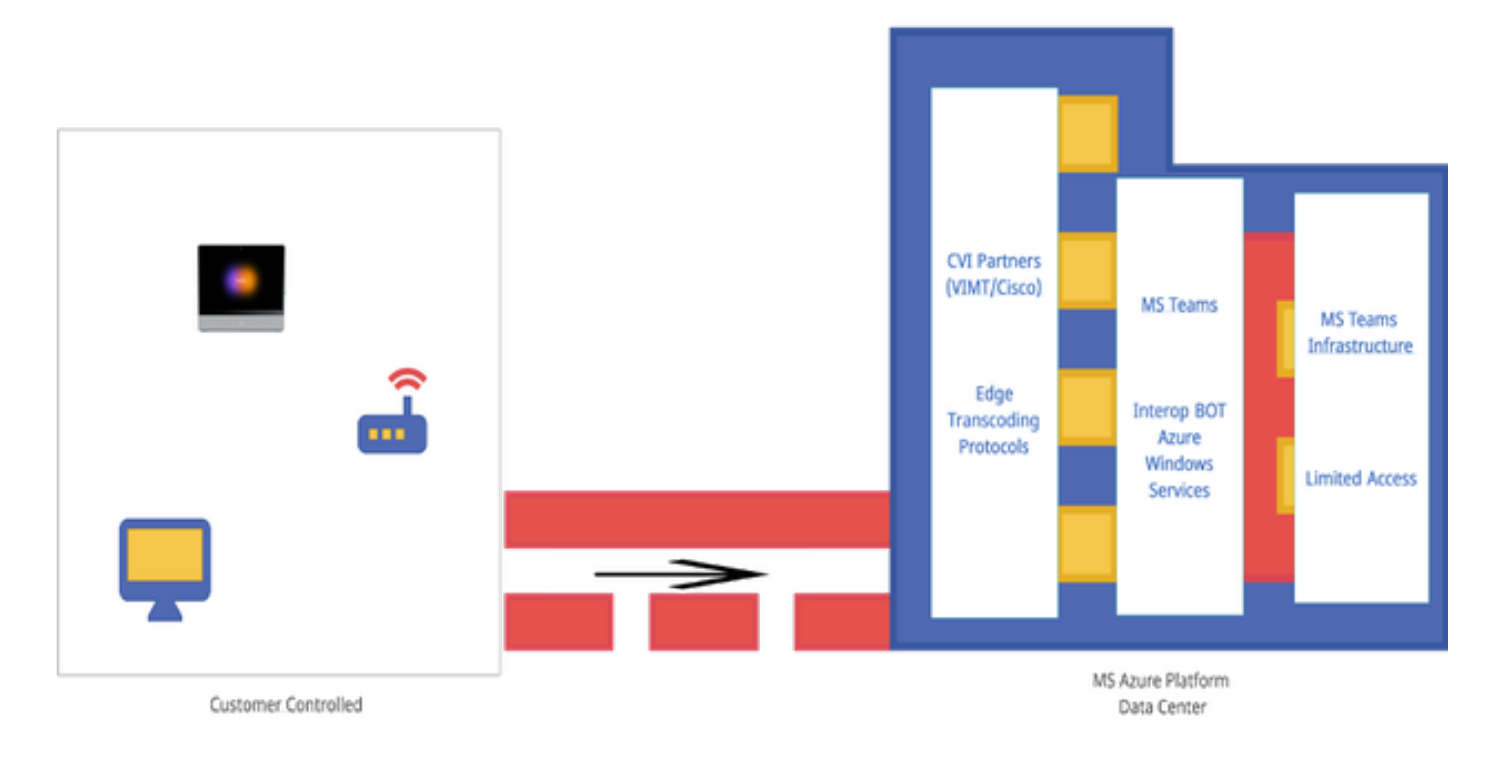

WebRTC

WebRTCコールを開始すると、アプリケーションはコールに接続する他のデバイスとの接続を確 立する必要があります。

その前に、WebRTCアプリケーションはファイアウォールとNATを通過する必要があります。 PCはプライベートアドレスだけを認識しているため、WebRTCアプリはSTUNサーバに接続して パブリック側のIPアドレスを取得します。

 次のWebRTCアプリケーションは、コールに接続されている他のデバイスからもパブリック側の IPを取得します。アプリが必要なIPアドレスをすべて知ると、ICE(Interactive Connectivity Establishment)候補と呼ばれる潜在的な接続設定のリストを作成し、最も効率的な設定を選択し ます。

次のWebRTCアプリは、WebRTCコール上のすべてのデバイスがリアルタイムでオーディオとビ デオのデータを交換できるプライベートデータチャネルを開きます。これはプライベート接続で あり、通話中に誰もアクセスできません。

直接接続が確立できない場合、WebRTCアプリはTURN(Traversal Using Relays Around NAT)サ ーバを使用します。

TURNサーバはリピータとして機能します。WebRTCコールのデバイス間で直接接続を確立でき ない場合、アプリはコンピュータに音声とビデオデータをTURNサーバに送信させ、サーバはデ ータを受信側デバイスに送信し、逆に送信します。WebRTC通信にTURNサーバを使用すること は最後の手段です。

さらに、WebRTCコール上のデバイス間でポート、プロトコル、およびネットワークの複雑なシ ステムをナビゲートするためにサポート技術が使用されます。APIを使用して、カメラやマイク

#### にアクセスし、音声およびビジュアルデータを収集します。

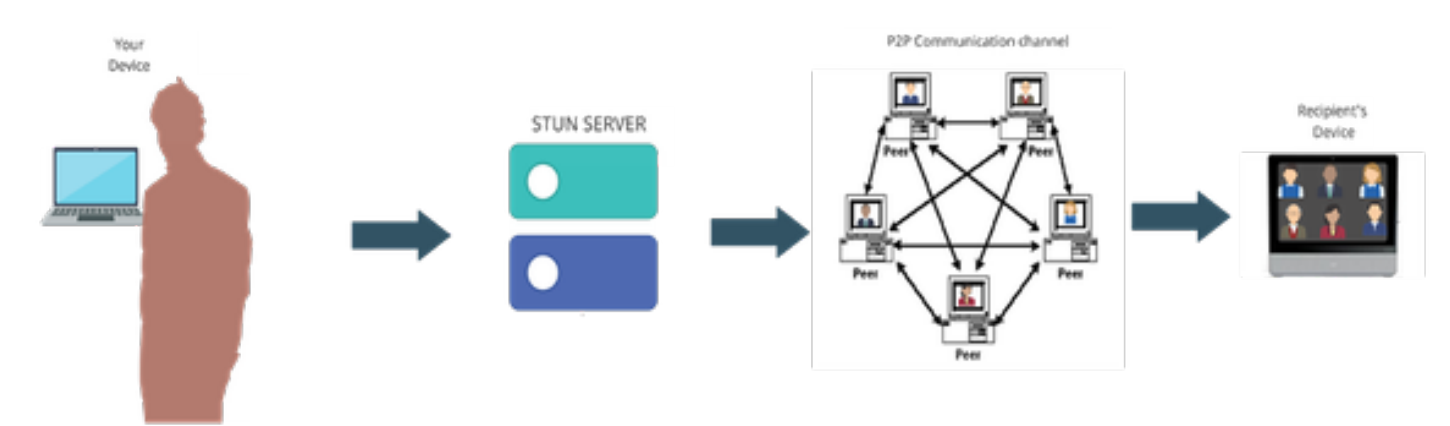

使用できるユーザ

商用サイトでは –

- CVIおよびWebRTCは商用でサポートされています
- 会議番号による参加など、WebRTCの優れた機能を開発中です

Fedrampサイト –

- CVIはFedrampで動作するが、サポートされない
- 接続を設定できる場合は、VIMTコール中に音声が途切れるため、Fedramp環境ではCVIコー ルはサポートされません。
- WebRTCがMicrosoft Teams会議に参加することをサポートします。(GCCの上限ではあり ません)

設定

CVIのセットアップ

これには、パートナー管理者ではなくWebex組織の完全な管理者権限、Microsoftテナントのグロ ーバル管理者権限を持つアカウントへのアクセス、Webex組織に追加されたサブドメインが必要 です。

Webex Video Integration for Microsoft Teamsライセンスが、組織内のコントロールハブのサブス クリプションパネルに、サブスクリプションのライセンスとともに表示されていることを確認し ます。ハイブリッドサービスのControl Hubで、ライセンス済み組織カード、既存の設定組織カー ド、またはライセンスなし組織カードの組織ライセンスの状態を確認することもできます。

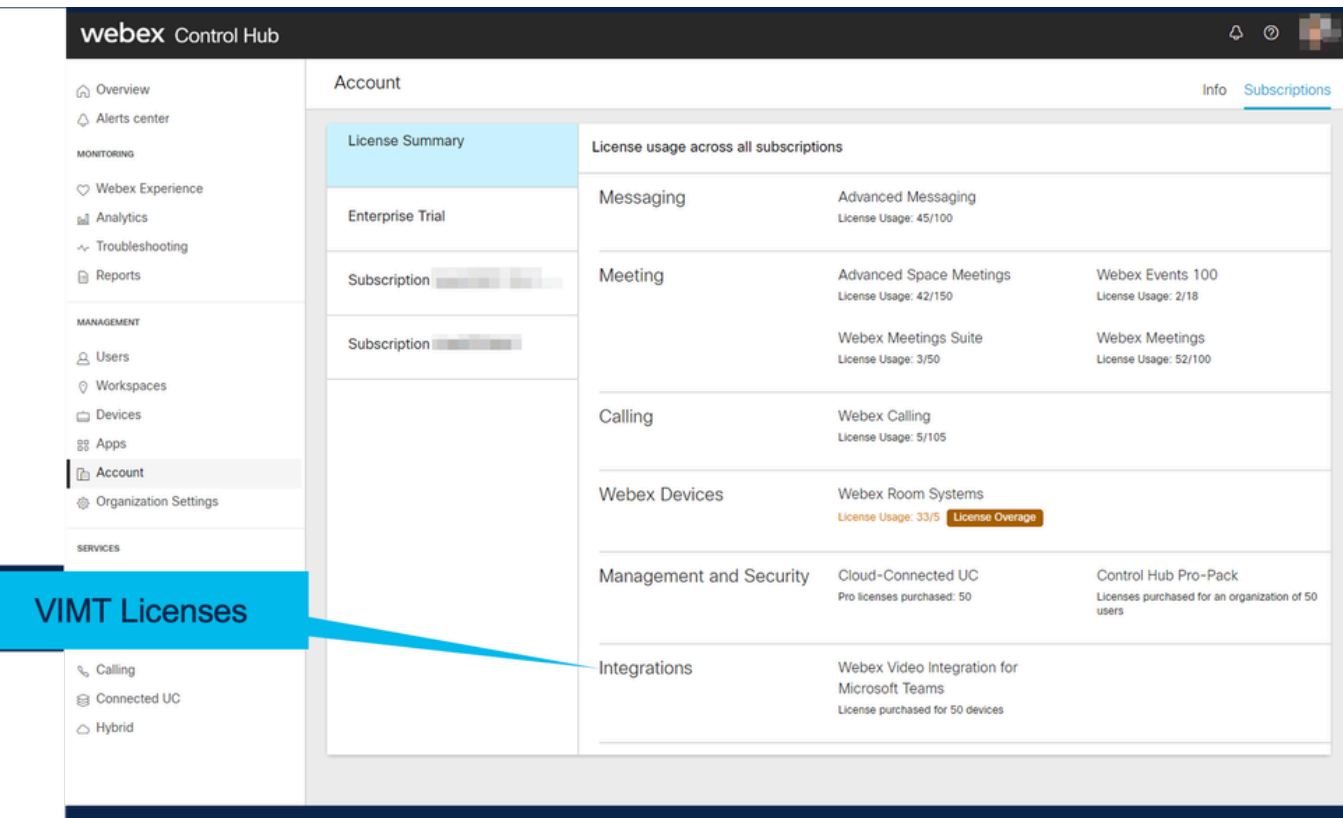

<u> 1919 - Jan Jan Jan Jan Jan</u>

\_\_\_\_\_\_\_\_\_\_\_\_\_\_\_\_\_\_\_\_

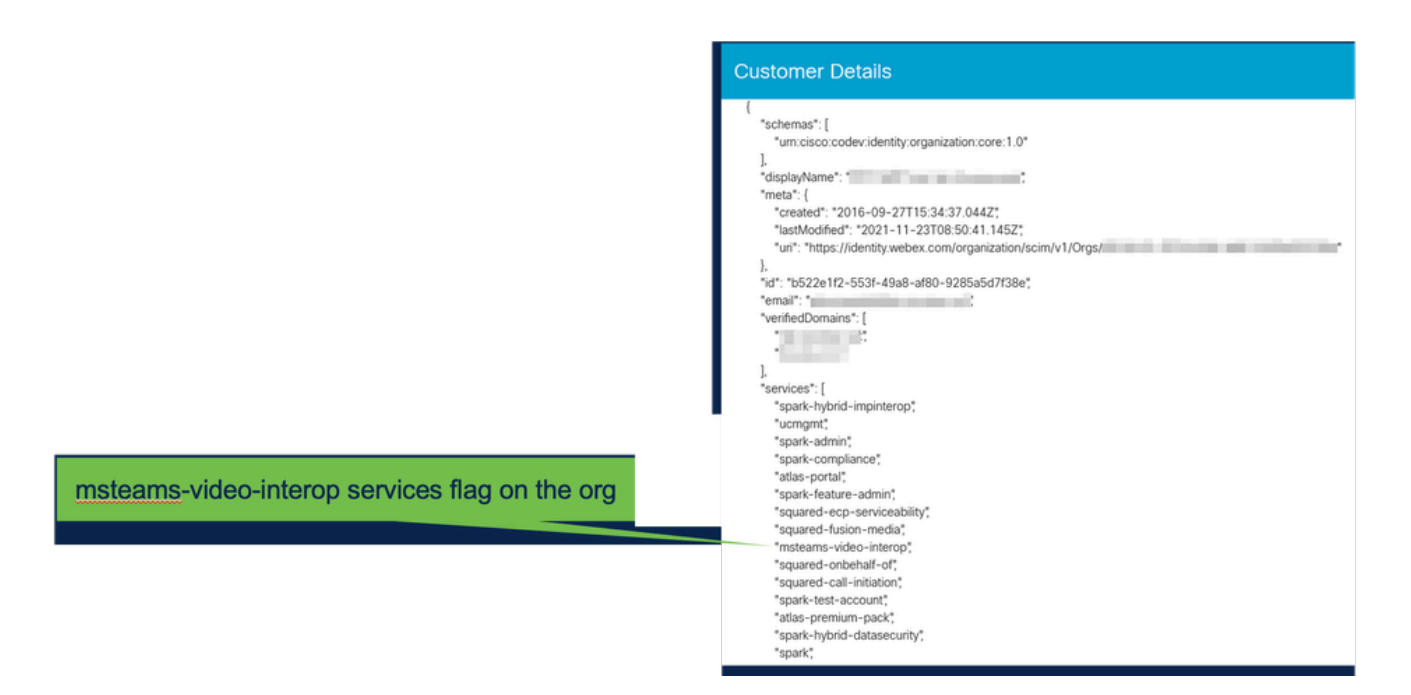

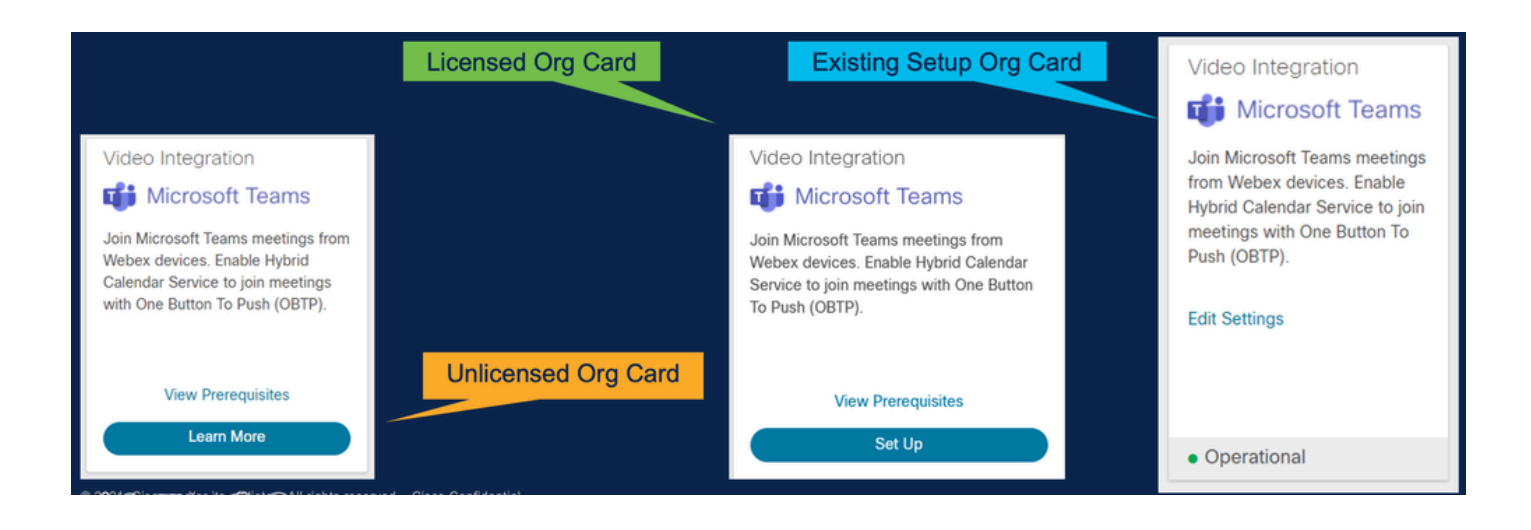

### VIMTの導入

導入に関するドキュメントとチェックリストを表示する前提条件リンクを表示します。 Authorizeを選択して、Microsoftのログインプロンプトでログインを求められます。O365グロー バル管理者アカウントでログインし、要求された権限を受け入れるように求めるプロンプトが表 示されます。提供されている2つの設定をPowerShellに貼り付けます。Control Hub内のセットア ップページで提供される最初の設定行。この設定は次のように行われます。2番目の設定行には、 組織内のすべてのMicrosoft Teamsユーザに対してこの機能を有効にする「グローバルフラグ」が 表示されます。

## **Video Integration Prerequisites**

Before you set up the Service, complete the following prerequisites. See the documentation for guidance

**Open Documentation** 

**Steps** 

- Licensing for Cisco Webex Video Interoperability for Microsoft Teams
- Microsoft 365 Tenant with licensed users
- Microsoft Teams deployed
- Microsoft 365 Global Administrator to accept Azure app permissions
- Ability to run Microsoft PowerShell commands
- SIP Address for Cisco Webex Calling configured for your Webex organization

Close

## Video Integration Setup

#### **Microsoft Teams**

This service needs permission to access your Microsoft Tenant, which requires a Microsoft 365 Global Administrator to accept Azure app permissions.

Click Authorize to sign into Microsoft and accept permissions for the service. After you accept, your browser should redirect you back here. If you are not redirected shortly, return to admin.webex.com and start this process again.

Authorize

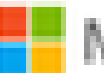

Microsoft

**Loet** 

# **Permissions requested Review for your organization**

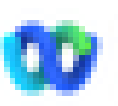

Cisco Webex Video Integration for MS Teams Cisco &

## This app would like to:

- $\vee$  Read domains
- $\vee$  Initiate outgoing 1 to 1 calls from the app
- $\vee$  Initiate outgoing group calls from the app
- $\vee$  Join group calls and meetings as an app
- $\vee$  Join group calls and meetings as a quest
- Access media streams in a call as an app
- $\vee$  Read online meeting details
- $\vee$  Sign in and read user profile

If you accept, this app will get access to the specified resources for all users in your ceganization. No one else will be promoted to review these permissions.

Accepting these permissions means that you allow this app to use your data as specified in their terms of service and privacy statement. You can change these permissions at https://myapps.microsoft.com. Show details

Does this app look suspicious? Report it here

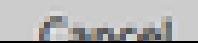

Amazon

翻訳について

シスコは世界中のユーザにそれぞれの言語でサポート コンテンツを提供するために、機械と人に よる翻訳を組み合わせて、本ドキュメントを翻訳しています。ただし、最高度の機械翻訳であっ ても、専門家による翻訳のような正確性は確保されません。シスコは、これら翻訳の正確性につ いて法的責任を負いません。原典である英語版(リンクからアクセス可能)もあわせて参照する ことを推奨します。